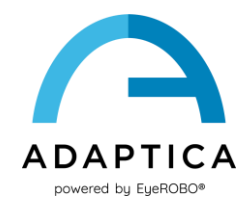

## **2WIN Instalação de tradução de software**

O Software 2WIN está disponível nos seguintes idiomas:

- Inglês
- **Francês**
- Alemão
- Italiano
- Espanhol
- Português (BRA).

O idioma padrão é o inglês.

Siga estas instruções para carregar um pacote de idioma diferente no seu 2WIN:

- **1.** Baixe o arquivo de tradução de interesse no seu PC a partir do seguinte link: <https://www.adaptica.com/products/2win/> da seção **Technical Information > SOFTWARE TRANSLATIONS.**
- 2. Conecte o 2WIN ao seu PC através do cabo Micro-USB ou leia o cartão MicroSD do 2WIN com o PC
- 3. Criar uma nova pasta chamada "TR" no diretório raiz do cartão MicroSD
- 4. Copiar o arquivo de tradução no diretório "TR"
- 5. Remova com segurança o dispositivo MicroSD do seu PC ou desconecte o 2WIN do PC
- 6. Reinicie seu 2WIN
- 7. No próximo início, o software 2WIN será carregado com o pacote de idiomas selecionado

Siga estas instruções para retornar à tradução padrão em inglês:

- 1. Conecte o 2WIN ao seu PC através do cabo Micro-USB ou leia o cartão MicroSD do 2WIN com o PC
- 2. Crie um novo arquivo de texto chamado "resetTranslation.xxx.txt" na pasta "TR"
- 3. Remova com segurança o dispositivo MicroSD do seu PC ou desconecte o 2WIN do PC
- 4. Reinicie seu 2WIN
- 5. Na próxima partida, o software 2WIN será carregado com a tradução padrão para o inglês